**Amiga Tools 4**

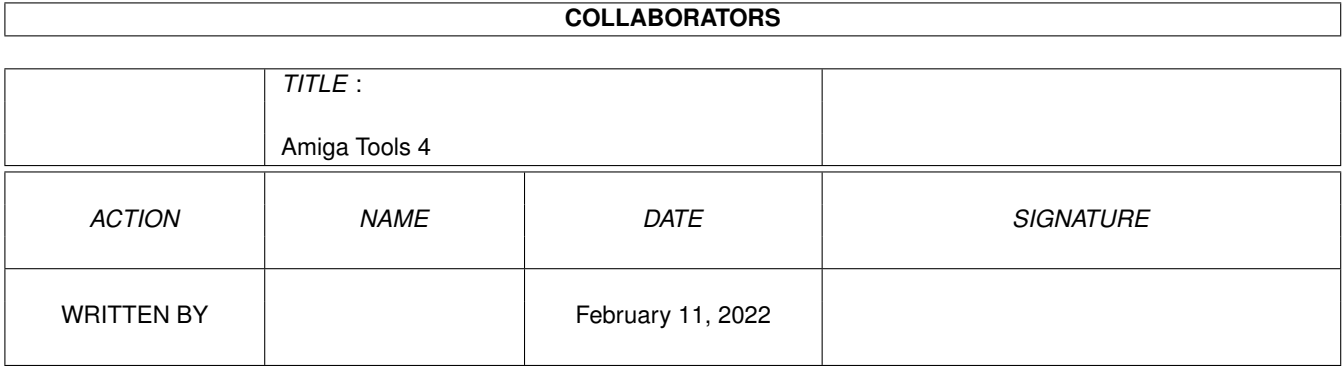

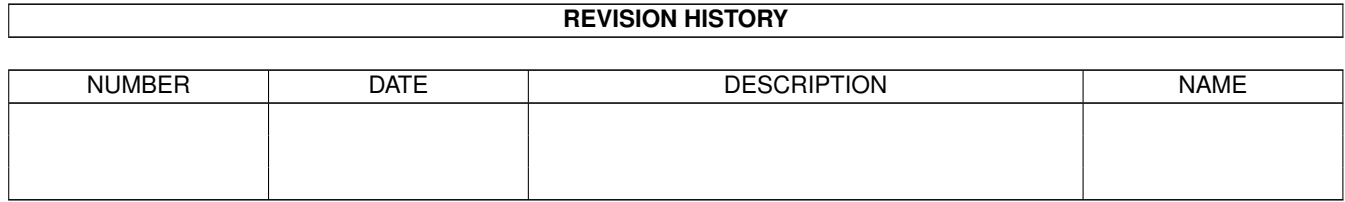

## **Contents**

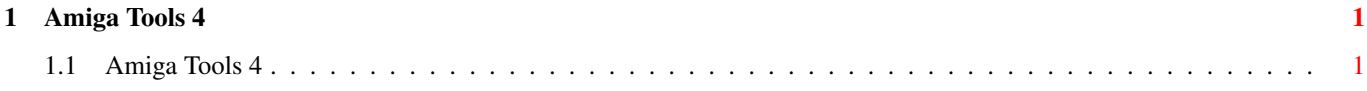

## <span id="page-3-0"></span>**Chapter 1**

## **Amiga Tools 4**

## <span id="page-3-1"></span>**1.1 Amiga Tools 4**

Amiga Tools 4

TGV Haupt Dalkestraße 10 33330 Gütersloh Germany

Übersicht aller Directories Übersicht aller Directories mit Statistik Übersicht aller Files mit Directory-Struktur Übersicht aller Files mit Directory-Struktur und Statistik

;

;Um den DIRTREE mit den richtigen Zeichen und Steuersequenzen betrachten zu ;können, müssen die System-Fonts gewechselt werden! Diese Aktion ist nur ;temporär, Ihre Prefs werden nicht überschrieben oder gelöscht! Bitte setzen Sie ;dann gegebenenfalls mittels des aufpoppenden Requesters die Workbench zurück und ;starten den Guide erneut! Erst dann wird der neue Font verwendet! ;

> Setze Font für DirTree mittels Prefs Setze wieder meine Standard-Fonts mittels Prefs